## **Telefone für einen Benutzer konfigurieren**

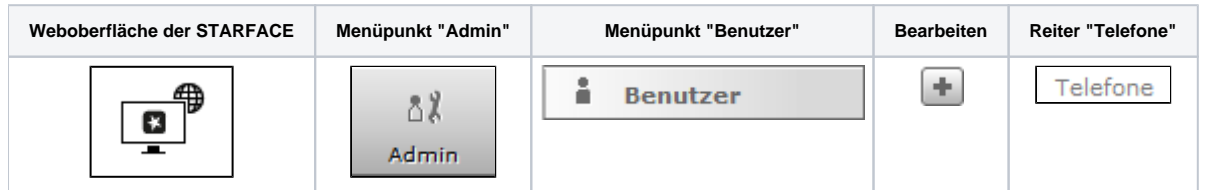

In diesem Reiter können die Telefone und Endgeräte für den Benutzer konfiguriert werden. Es ist ebenfalls möglich die Rufnummernsignalisierung und das primäre Telefon zu konfigurieren.

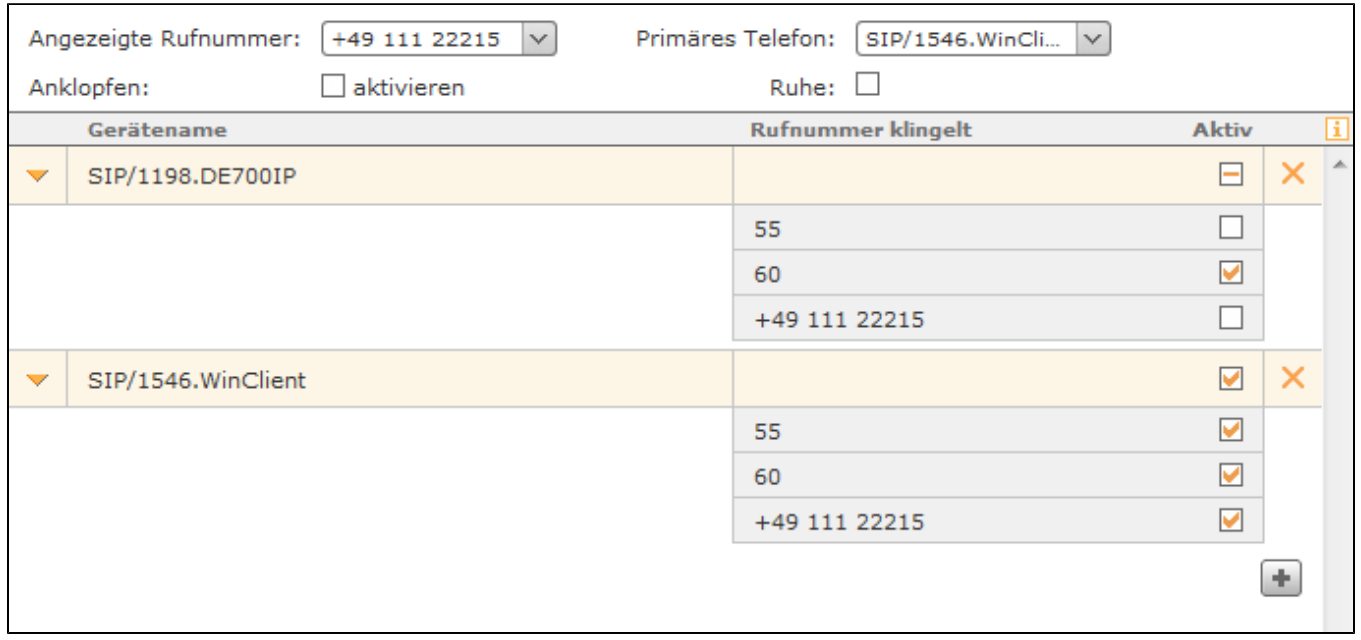

**Angezeigte Rufnummer:** In diesem Drop-Down-Menü wird die Rufnummer konfiguriert, die bei einem Ruf auf eine externe Nummer signalisiert wird. Ist im Routing die Routing-Priorität auf "Leitung" gesetzt (siehe auch "[Routing auf der STARFACE konfigurieren](https://knowledge.starface.de/display/SWD/Routing+auf+der+STARFACE+konfigurieren)"), bestimmt die hier ausgewählte Rufnummer, welche Leitung für einen ausgehenden Ruf genutzt wird.

**Primäres Telefon:** In diesem Drop-Down-Menü wird konfiguriert über welches Telefon der Call Manager in der STARFACE Weboberfläche oder in der STARFACE Desktop App standardmäßig die ausgehenden Verbindungen aufbaut. Es ist zu beachten, dass auch ein Gerät das via iFMC angebunden worden ist als primäres Telefon genutzt werden kann (siehe auch [iFMC für einen Benutzer konfigurieren\)](https://knowledge.starface.de/pages/viewpage.action?pageId=46565721).

**Anklopfen:** Ist diese Option aktiv, wird der Benutzer während eines aktiven Telefonats akustisch über das zusätzliche eingehende Gespräch informiert.

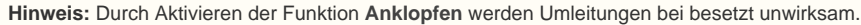

**Ruhe:** Bei Aktivierung dieser Checkbox ist der Benutzer unter keiner seiner Rufnummern mehr erreichbar und alle ankommenden Rufe werden abgewiesen. Ist eine Umleitung bei Zeitüberschreitung für die gerufene Nummer eingerichtet, greift diese in diesem Fall sofort und nicht erst nach Ablauf der konfigurierten Zeit.

Über die Schaltfläche öffnet sich die Auswahl aller verfügbaren Telefone der STARFACE. Dabei werden grundsätzlich alle verfügbaren Telefone angezeigt, auch wenn diese z.B. bereits einem anderen Benutzer zugeteilt sind. Nach der Auswahl der Telefone sind alle Rufnummern des Benutzers für dieses Gerät aktiv.

**Aktiv**: In der Liste der Telefone lassen sich die einzelnen Rufnummern auf Basis der Telefone aktivieren bzw. deaktivieren. Durch Konfigurieren der Checkbox reagiert das Telefon zukünftig, wenn die entsprechende Rufnummer angerufen wird. So kann beispielsweise ein Telefon nur bei Rufen auf eine interne Nummer klingeln, während ein weiteres Telefon nur bei Rufen auf die externe Nummer reagiert.

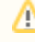

Λ

Hinweis: Der Gerätename "FMC/<Nummer>" kennzeichnet eine über iFMC angebundene externe Nummer (siehe auch "iFMC für einen [Benutzer konfigurieren](https://knowledge.starface.de/pages/viewpage.action?pageId=46565721)").

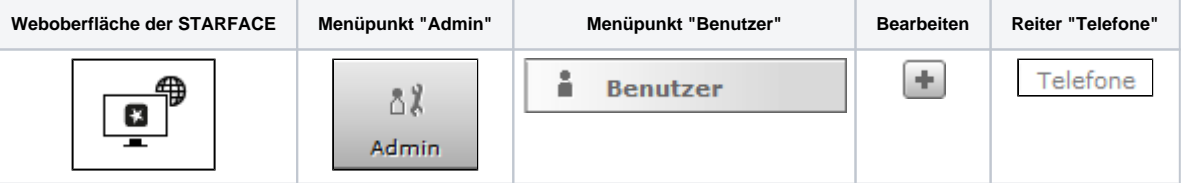

In diesem Reiter können die Telefone und Endgeräte für den Benutzer konfiguriert werden. Es ist ebenfalls möglich die Rufnummernsignalisierung und das primäre Telefon zu konfigurieren.

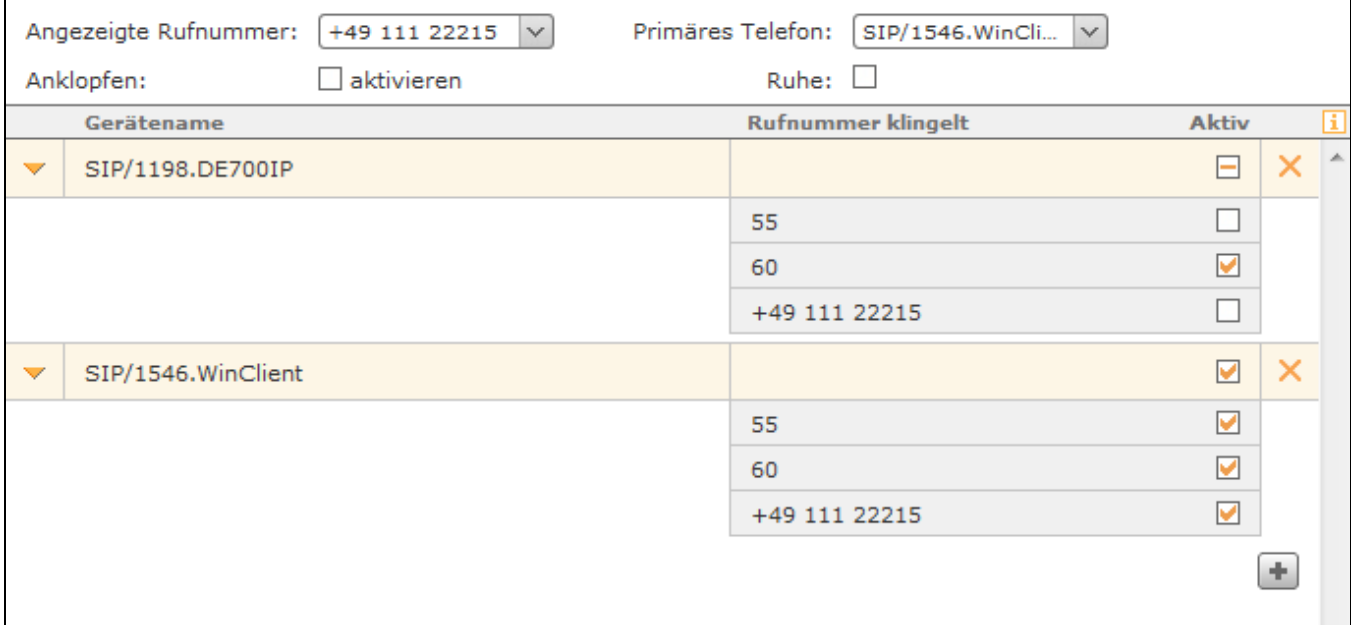

**Angezeigte Rufnummer:** In diesem Drop-Down-Menü wird die Rufnummer konfiguriert, die bei einem Ruf auf eine externe Nummer signalisiert wird. Ist im Routing die Routing-Priorität auf "Leitung" gesetzt (siehe auch "[Routing auf der STARFACE konfigurieren](https://knowledge.starface.de/display/SWD/Routing+auf+der+STARFACE+konfigurieren)"), bestimmt die hier ausgewählte Rufnummer, welche Leitung für einen ausgehenden Ruf genutzt wird.

**Primäres Telefon:** In diesem Drop-Down-Menü wird konfiguriert über welches Telefon der Call Manager in der STARFACE Weboberfläche oder in der STARFACE Desktop App standardmäßig die ausgehenden Verbindungen aufbaut. Es ist zu beachten, dass auch ein Gerät das via iFMC angebunden worden ist als primäres Telefon genutzt werden kann (siehe auch [iFMC für einen Benutzer konfigurieren\)](https://knowledge.starface.de/pages/viewpage.action?pageId=46565721).

**Anklopfen:** Ist diese Option aktiv, wird der Benutzer während eines aktiven Telefonats akustisch über das zusätzliche eingehende Gespräch informiert.

**Hinweis:** Durch Aktivieren der Funktion **Anklopfen** werden Umleitungen bei besetzt unwirksam.

Λ

**Ruhe:** Bei Aktivierung dieser Checkbox ist der Benutzer unter keiner seiner Rufnummern mehr erreichbar und alle ankommenden Rufe werden abgewiesen. Ist eine Umleitung bei Zeitüberschreitung für die gerufene Nummer eingerichtet, greift diese in diesem Fall sofort und nicht erst nach Ablauf der konfigurierten Zeit.

Über die Schaltfläche öffnet sich die Auswahl aller verfügbaren Telefone der STARFACE. Dabei werden grundsätzlich alle verfügbaren Telefone angezeigt, auch wenn diese z.B. bereits einem anderen Benutzer zugeteilt sind. Nach der Auswahl der Telefone sind alle Rufnummern des Benutzers für dieses Gerät aktiv.

**Aktiv**: In der Liste der Telefone lassen sich die einzelnen Rufnummern auf Basis der Telefone aktivieren bzw. deaktivieren. Durch Konfigurieren der Checkbox reagiert das Telefon zukünftig, wenn die entsprechende Rufnummer angerufen wird. So kann beispielsweise ein Telefon nur bei Rufen auf eine interne Nummer klingeln, während ein weiteres Telefon nur bei Rufen auf die externe Nummer reagiert.

Hinweis: Der Gerätename "FMC/<Nummer>" kennzeichnet eine über iFMC angebundene externe Nummer (siehe auch "iFMC für einen Λ [Benutzer konfigurieren](https://knowledge.starface.de/pages/viewpage.action?pageId=46565721)").

![](_page_1_Picture_123.jpeg)

![](_page_2_Picture_110.jpeg)

In diesem Reiter können die Telefone und Endgeräte für den Benutzer konfiguriert werden. Es ist ebenfalls möglich die Rufnummernsignalisierung und das primäre Telefon zu konfigurieren.

![](_page_2_Picture_111.jpeg)

**Angezeigte Rufnummer:** In diesem Drop-Down-Menü wird die Rufnummer konfiguriert, die bei einem Ruf auf eine externe Nummer signalisiert wird. Ist im Routing die Routing-Priorität auf "Leitung" gesetzt (siehe auch "[Routing auf der STARFACE konfigurieren](https://knowledge.starface.de/display/SWD/Routing+auf+der+STARFACE+konfigurieren)"), bestimmt die hier ausgewählte Rufnummer, welche Leitung für einen ausgehenden Ruf genutzt wird.

**Primäres Telefon:** In diesem Drop-Down-Menü wird konfiguriert über welches Telefon der Call Manager in der STARFACE Weboberfläche oder in der STARFACE Desktop App standardmäßig die ausgehenden Verbindungen aufbaut. Es ist zu beachten, dass auch ein Gerät das via iFMC angebunden worden ist als primäres Telefon genutzt werden kann (siehe auch [iFMC für einen Benutzer konfigurieren\)](https://knowledge.starface.de/pages/viewpage.action?pageId=46565721).

**Anklopfen:** Ist diese Option aktiv, wird der Benutzer während eines aktiven Telefonats akustisch über das zusätzliche eingehende Gespräch informiert.

**Hinweis:** Durch Aktivieren der Funktion **Anklopfen** werden Umleitungen bei besetzt unwirksam.

Λ

**Ruhe:** Bei Aktivierung dieser Checkbox ist der Benutzer unter keiner seiner Rufnummern mehr erreichbar und alle ankommenden Rufe werden abgewiesen. Ist eine Umleitung bei Zeitüberschreitung für die gerufene Nummer eingerichtet, greift diese in diesem Fall sofort und nicht erst nach Ablauf der konfigurierten Zeit.

Über die Schaltfläche öffnet sich die Auswahl aller verfügbaren Telefone der STARFACE. Dabei werden grundsätzlich alle verfügbaren Telefone angezeigt, auch wenn diese z.B. bereits einem anderen Benutzer zugeteilt sind. Nach der Auswahl der Telefone sind alle Rufnummern des Benutzers für dieses Gerät aktiv.

**Aktiv**: In der Liste der Telefone lassen sich die einzelnen Rufnummern auf Basis der Telefone aktivieren bzw. deaktivieren. Durch Konfigurieren der Checkbox reagiert das Telefon zukünftig, wenn die entsprechende Rufnummer angerufen wird. So kann beispielsweise ein Telefon nur bei Rufen auf eine interne Nummer klingeln, während ein weiteres Telefon nur bei Rufen auf die externe Nummer reagiert.

Hinweis: Der Gerätename "FMC/<Nummer>" kennzeichnet eine über iFMC angebundene externe Nummer (siehe auch "iFMC für einen /\ [Benutzer konfigurieren](https://knowledge.starface.de/pages/viewpage.action?pageId=46565721)").

![](_page_2_Picture_112.jpeg)

In diesem Reiter können die Telefone und Endgeräte für den Benutzer konfiguriert werden. Es ist ebenfalls möglich die Rufnummernsignalisierung und das primäre Telefon zu konfigurieren.

![](_page_3_Picture_106.jpeg)

Angezeigte Rufnummer: In diesem Drop-Down-Menü wird die Rufnummer konfiguriert, die bei einem Ruf auf eine externe Nummer signalisiert wird. Ist im Routing die Routing-Priorität auf "Leitung" gesetzt (siehe auch "[Routing auf der STARFACE konfigurieren](https://knowledge.starface.de/display/SWD/Routing+auf+der+STARFACE+konfigurieren)"), bestimmt die hier ausgewählte Rufnummer, welche Leitung für einen ausgehenden Ruf genutzt wird.

**Primäres Telefon:** In diesem Drop-Down-Menü wird konfiguriert über welches Telefon der Call Manager in der STARFACE Weboberfläche oder in der STARFACE Desktop App standardmäßig die ausgehenden Verbindungen aufbaut. Es ist zu beachten, dass auch ein Gerät das via iFMC angebunden worden ist als primäres Telefon genutzt werden kann (siehe auch [iFMC für einen Benutzer konfigurieren\)](https://knowledge.starface.de/pages/viewpage.action?pageId=46565721).

**Anklopfen:** Ist diese Option aktiv, wird der Benutzer während eines aktiven Telefonats akustisch über das zusätzliche eingehende Gespräch informiert.

**Hinweis:** Durch Aktivieren der Funktion **Anklopfen** werden Umleitungen bei besetzt unwirksam.

**Ruhe:** Bei Aktivierung dieser Checkbox ist der Benutzer unter keiner seiner Rufnummern mehr erreichbar und alle ankommenden Rufe werden abgewiesen. Ist eine Umleitung bei Zeitüberschreitung für die gerufene Nummer eingerichtet, greift diese in diesem Fall sofort und nicht erst nach Ablauf der konfigurierten Zeit.

Über die Schaltfläche öffnet sich die Auswahl aller verfügbaren Telefone der STARFACE. Dabei werden grundsätzlich alle verfügbaren Telefone angezeigt, auch wenn diese z.B. bereits einem anderen Benutzer zugeteilt sind. Nach der Auswahl der Telefone sind alle Rufnummern des Benutzers für dieses Gerät aktiv.

**Aktiv**: In der Liste der Telefone lassen sich die einzelnen Rufnummern auf Basis der Telefone aktivieren bzw. deaktivieren. Durch Konfigurieren der Checkbox reagiert das Telefon zukünftig, wenn die entsprechende Rufnummer angerufen wird. So kann beispielsweise ein Telefon nur bei Rufen auf eine interne Nummer klingeln, während ein weiteres Telefon nur bei Rufen auf die externe Nummer reagiert.

Hinweis: Der Gerätename "FMC/<Nummer>" kennzeichnet eine über iFMC angebundene externe Nummer (siehe auch "iFMC für einen Λ [Benutzer konfigurieren](https://knowledge.starface.de/pages/viewpage.action?pageId=46565721)").

Die Dokumentation für die abgekündigten Versionen der STARFACE finden sich in unserem Archiv:

[Link zum Archiv](https://knowledge.starface.de/x/-AQIC)

Λ